# ブラウザ上のジェスチャによる DOM要素選択方法の提案

海老澤 雄太<sup>1</sup> 丸山 一貴<sup>2</sup> 寺田 実<sup>3</sup>

概要:本研究では,ウェブブラウジングにおいて,ジェスチャ入力を用いて DOM 要素を 選択する方法を提案する.DOM 要素の選択は,印刷範囲の設定やウェブデザインの解析, ページの閲覧時のカスタマイズなどにおいて必要となる操作である.従来手法として、マウ スドラッグを利用するものやマウスカーソルの位置からそこにある要素を選択する手法があ るが、タッチデバイスでは使い辛く,要素を上手く選択できない場合がある. そこで、本手 法ではジェスチャを利用することで,より柔軟で簡潔な DOM 要素の選択とタッチデバイス への親和性の向上を目指す.ブラウザの拡張機能としてシステムを実装し,入力されたジェ スチャの位置や大きさから対象とする DOM 要素を推定する.ジェスチャと DOM 要素と の共通領域のそれぞれに対する面積比の積を用いて重み付けを行うことで、入力されたジェ スチャに見合った要素の選択が可能となる.

キーワード:ブラウザ,ジェスチャ,DOM,選択,拡張機能

## 1. はじめに

ウェブブラウジングは,すでに日常生活の中に 溶けこんでおり,日々ブラウザを通じて情報検索 やオンラインショッピングなどの様々な活動が行 われている.

このとき,ユーザが行う操作は基本的にリンク のクリックやフォームへの入力といった簡単なも のである. しかし、近年ではブラウザに表示され た内容から,それに対応する HTML の内容を指定 するための操作をする場合がある.

例えば,ウェブページ中のとあるテキストを選 択して、コピーする操作が挙げられる. 表示され

た文字列から必要な部分を選択することで、そこ に対応する HTML のテキストを対象としてコピー や検索を行う.また,ウェブページを部分的に印 刷したいという場合にも,表示された内容から印 刷対象となる部分を選択する必要がある.さらに, 開発においてはウェブデザインの参考のため,ウェ ブページの一部分がどのようなタグで記述されど のような CSS によるデザインが指定されているの かを調べるために,表示された内容から対応する HTML の要素を選択するという用途も増えてきた.

#### 1.1 既存手法とその問題点

広く使われている選択操作に,マウスドラッグ による選択が挙げられる.PC など,マウスを用い るデバイスでば一般的な操作であり,特に文字列 の選択に関しては有効な手法である.

しかし,文字列の選択に特化している面が少な

<sup>-&</sup>lt;br>1 電気通信大学大学院 情報理工学研究科 情報・通信工 学専攻

<sup>2</sup> 明星大学 情報学部 情報学科

<sup>3</sup> 電気通信大学 情報理工学部 情報・通信工学科

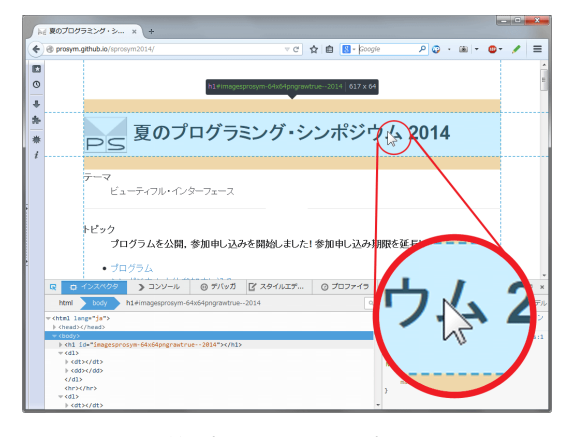

図 1 Firefox の開発者ツールにおける採用例.マウスカー ソルが指す座標にある,最も前面の要素が選択される.

からずあり,そのため先述の印刷範囲の設定や,デ ザイン調査のための要素の選択に関してはあまり 適した操作ではないと言える.

HTML の要素の選択については,マウスカーソ ルの指す 1 座標から要素を選択する方法がある. この操作は,各ウェブブラウザが搭載する開発者 向けのツールや,ウェブページでのデザイン解析 を行うツール [2] などで用いられている. この手 法を採用している Firefox の開発者ツールの使用例 を図 1 に示す.この図では,ページのタイトルに あたる文字部分にマウスカーソルがあるので,結 果としてヘッダー要素(h1)が選択され、青い矩形 のオーバレイや寸法線などが表示されている。こ の手法では,ユーザがどの要素を選択しようとし ているのかをリアルタイムで確認することができ, 巨大な要素に関してもクリック 1 つで選択するこ とができる.

しかし,この方法はマウスが指す 1 座標から選 択対象を決定するため,ユーザの想定と異なる要 素が選択される場合がある.特に,ウェブページ 中の表の 1 行分を選択しようとしても,一度のマ ウスクリックで選択できない場合や,可能だとし ても繊細なマウス操作が要求されることがある.

近年ではタッチパネルを搭載したスマートフォ ンやタブレットなどのデバイスが広く浸透してい るが、上記の2つの方法はこれらのデバイスにとっ て適していない.マウスドラッグによる方法は, それに相当する機能がないか困難である場合が多

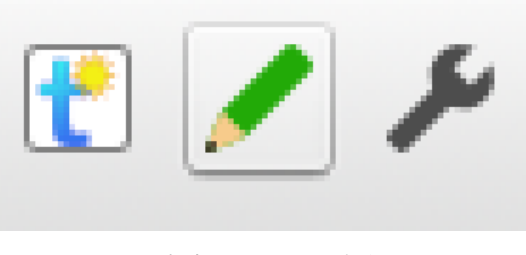

図2 提案システムの起動ボタン

い.また,指定した座標の 1 点から調べる方法も, タッチした瞬間に何かしらの要素が選択されてし まうため,目的の要素を指定するために何回も操 作を繰り返す必要が生じる可能性がある.

#### 1.2 本研究の目的

そこで,本研究では前述の手法に代わり,ウェブ ページ中の要素を選択するための方法としてジェ スチャを利用する方法を提案する.以下では,こ の手法を実現するためのシステムとその実装につ いて述べる.

# 2. システム概要

提案システムは,ウェブページ閲覧中にユーザ が明示的に起動することで,選択機能を提供する. 具体的には,ブラウザ上部に追加されるボタン(図 2) をクリックすることで、現在閲覧中のページに おいてシステムを起動する.

ユーザがシステムを起動させると,システムは ウェブページ上にジェスチャを入力することを可 能にする.このとき,ユーザがマウスもしくはタッ チパネルを用いてジェスチャを入力することによ り,システムが入力ジェスチャを解析して要素を 1つ選択する (図 3).

システムが選択するものは,画面上に表示され る, HTML のタグ単位の要素を1つ選択する. つ まり,ドラッグを用いる方法のように,画面上の 文字列の一部を選択するものではない.

### 3. 実装

## 3.1 概要

提案システムは,ブラウザの拡張機能として実 装する. 専用ブラウザではなく、拡張機能として

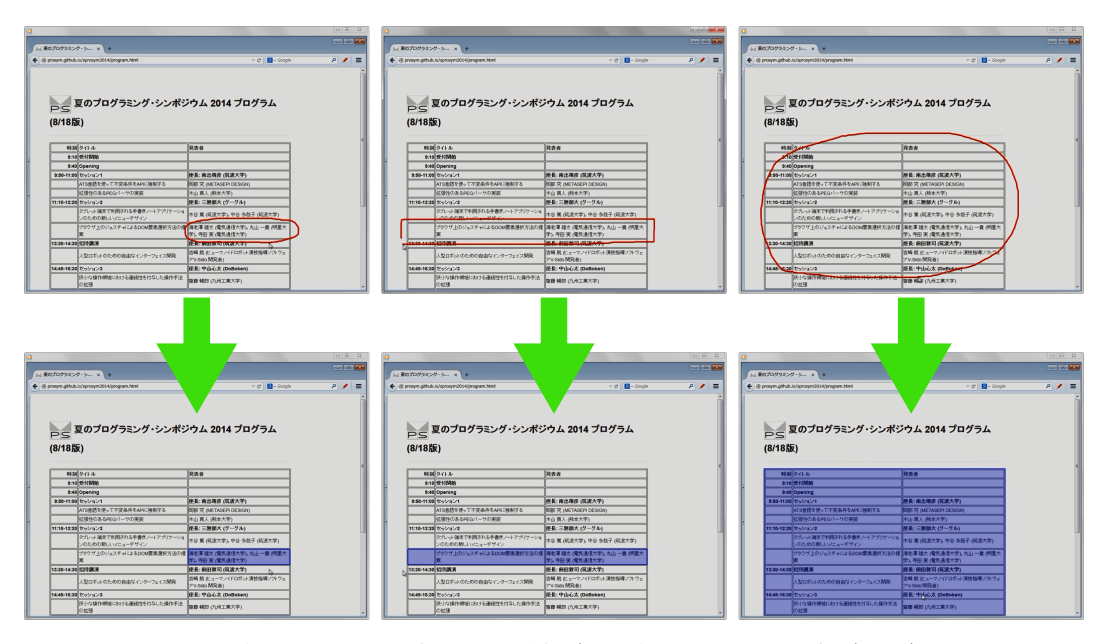

図3 ジェスチャによる選択. 上側の赤線が入力ジェスチャ,下側の青い矩形が選 択された要素を示す.ジェスチャの位置と大きさに応じて適切な要素が選択 される.

実装した理由としては,ユーザが普段から使用し ているブラウザを用いて広く利用できることを可 能にするためである.

対象とするブラウザは Google Chrome\*1 および Firefox\*2 とした.

## 3.2 選択のための準備

ユーザが明示的な操作により,システムを起動 すると,システムはジェスチャによる選択を可能 にするための操作を行う.これは,現在閲覧中の ページにスクリプトを挿入することで行う.スク リプトでは,ユーザがジェスチャを入力するため の環境構築と,選択対象となりうる要素のデータ を収集する処理を行う.

ユーザがジェスチャを入力できるようにするた めに,スクリプトはウェブページの最も前面に透明 な要素を追加し,そこでのマウスイベントおよび タッチイベントを検知する.ユーザがジェスチャ を入力し始めると,その軌跡を描画し,入力終了 とともに入力ジェスチャの解析を行う.

選択対象となる要素は DOM ツリーを再帰的に 辿り,body 要素の子孫ノードである可視状態の要 素について、その位置を大きさなどを記録する. ジェスチャを解析し,要素を選択するときに,こ こで記録したデータを参照する.

## 3.3 ジェスチャの認識

システムは,ユーザから入力されたジェスチャ を解析し,ジェスチャの形状が円形や矩形などの 閉じた図形であると判定した際に選択するように した.

この,ジェスチャの形状解析に,\$1 Recognizer[3][5] を利用した.このライブラリは,高速 かつ正確にジェスチャの形状を解析することが可 能であり,また利用が容易であるために使用する ことを決めた.

#### 3.4 選択対象の推定

システムは,入力されたジェスチャの位置およ び大きさから,ユーザが意図したと思われる要素 を 1 つ推定し,それを選択する.

選択対象となる要素は,要素を内包する最小の

https://www.google.co.jp/chrome/browser/

<sup>\*2</sup> https://www.mozilla.org/ja/firefox/new/

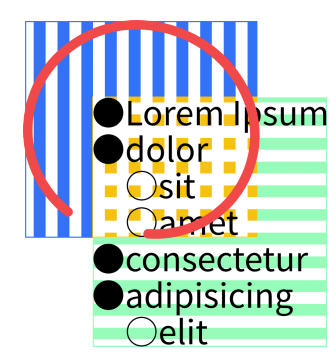

図4 選択対象の列挙. リスト部分(構縞の緑の領域)と ジェスチャ(縦縞の青の領域)は重なっている(十字 の橙の領域)ので,選択対象となる.

矩形(このような領域を以下バウンディングボッ クスと呼称する)が,ジェスチャのバウンディング ボックスと重なりあうものを対象とした(図 4).

通常,このような選択手法においては、入力さ れた閉曲線に内包されるものを対象とする場合が 多い. しかし、ウェブページにおける要素は、見 た目と実際の領域の大きさに差がある場合がある. そのため,ユーザは内包するように入力したつも りだが,実際には内包されていないという事象が 発生しやすいと考えられる。そこで、このような ユーザへの不利益を回避するため,対象範囲が広 がるもののバウンディングボックスを使用するこ とにした.

選択対象となる候補は,全て次に示す式に従っ てスコアを計算し,その値が最も大きくなった要 素を選択するようにした (図 5).

> *score* = *CR CR*  $\overline{GR}$   $\cdot$   $\overline{ER}$ *GR* = ジェスチャの領域の面積 *ER* = 要素の領域の面積 *CR* = 共通領域の面積

ジェスチャと要素,それぞれの面積に対する共通 領域の面積の割合の積を用いることにより,入力 されたジェスチャとの中心距離が近い大きさの似 た要素を選択することが可能である.

また,ブラウザの画面に収まらないような巨大 な要素に関しては,要素の領域を画面内に表示さ れた部分に限定してスコアを計算することにした.

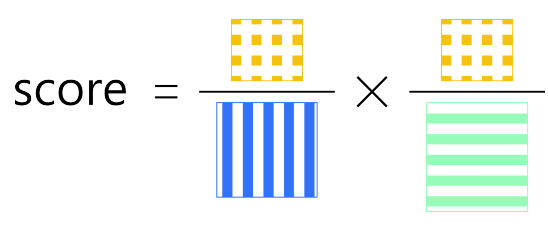

図 5 スコアの計算(図 4 の場合)

このような対処により,巨大な要素についてもジェ スチャ操作で一度に選択できることを可能にした.

#### 4. 考察

提案手法にには,次に述べるような利点がある と考えられる.

まず,選択にジェスチャを利用しているため, タブレットやスマートフォンなどのタッチパネル を搭載したデバイスにおける親和性が挙げられる. 特に、マウスカーソルなどが指す1点の座標から 要素を選択する方法と比較した場合,提案手法の 方がどの要素を選択したいかを明確に示すことが できる分有利であると思われる.

また,入力されたジェスチャの位置と大きさを考 慮して選択を行うため,より見た目に近い形で要素 を選択することができる.例えば,Google Chrome では印刷範囲の設定のため,テキスト選択と同様 のマウスドラッグによる操作でそれを行うことが できる.しかし,ユーザが想定しているような範 囲を設定するために,細かなマウス操作や選択操 作のやり直しが必要になる場合がある. これは, マウス座標から決定されるキャレット位置を元に 選択を行っているので,ユーザの認識と実際に選 択される領域との間に誤差が生じるためである. そのため,ドラッグ開始時の位置が原因で大きな 範囲が選ばれてしまうなどの選択ミスが発生して しまう. 図1で示したマウスカーソルの指す座標 から要素を選択する方法も,位置のみを基準に選 択を行っているために同様の現象が起こる場合が ある.それらと比較すると,提案手法では位置で はなく大きさも考慮して選択を行うため,このよ うな事態の発生を軽減させることができる.

しかし、ジェスチャを使うことによって、次の ような欠点もある.

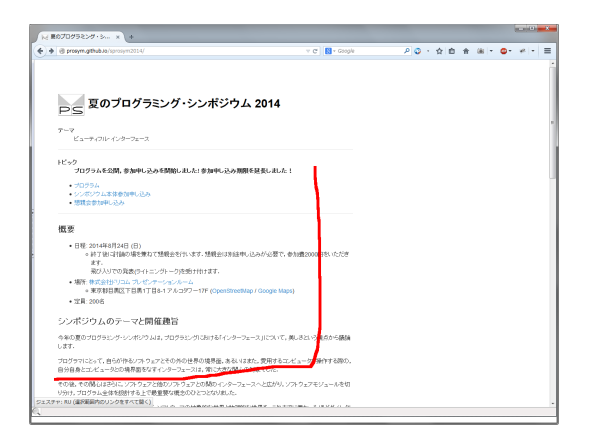

図 6 FireGestures

1つ目は、選択操作により時間を要してしまう ことだ. マウスクリックやドラッグと異なり, 明 らかにジェスチャの入力には時間がかかる。また, ジェスチャの解析結果によっては入力のやり直し なども考えられるので,他の手法と比べて時間が 必要となる.

また,ジェスチャを解析してから対象を推定し て選択するため、実際に要素が選択されるまで, 何 が選択されるかをユーザは知ることができない.

#### 5. 関連研究

Firefox のアドオン, FireGestures<sup>\*3</sup> (図 6) をは じめとする拡張機能は,ブラウザにおけるジェス チャ操作を提供するシステムとして一般的なもの である.これらの拡張機能は,ユーザが入力した ジェスチャに応じて,ページの遷移や更新などの ブラウザが提供する機能を呼び出すものである.

PDF ビューワとして有名な Adobe Reader\*4 に は、マーキーズームという機能がある (図 7). こ れは,ユーザが画面内に矩形領域を設定すること で,その領域が表示領域内で最大に表示されるよ う画面を拡大する機能である.

寺田らは,閉曲線を利用して,拡大・縮小を行 う手法を提案している [4]. 閉曲線の中心が画面の 中心となるようにし,閉曲線の大きさから拡大率 を決定する.また,閉曲線の向きを元に,拡大操

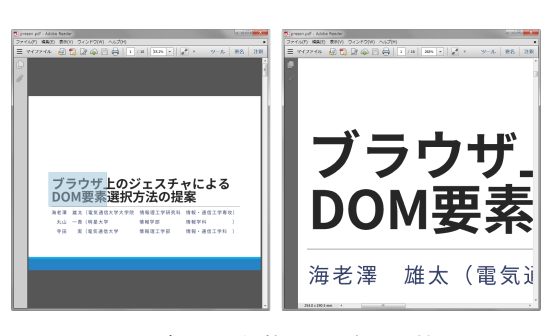

図 7 マーキーズーム 左:範囲の設定,右:拡大後の画面

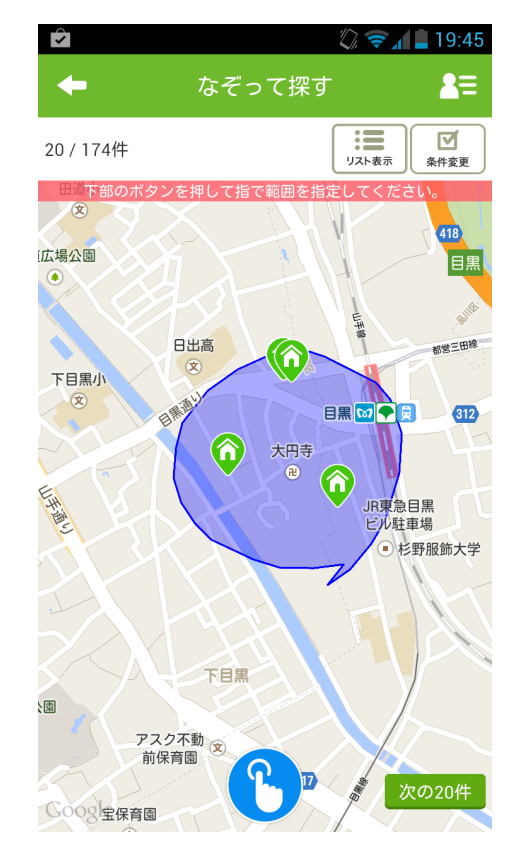

図 8 SUUMO アプリにおける物件検索の様子

作か縮小操作であるかを決定する.

不動産情報サイト「SUUMO\*5」がスマートフォ ン向けに提供するアプリには,地図上でユーザが 閉曲線を入力することにより,その閉曲線内にあ る物件情報を表示する機能がある.図 8 はその機 能を用いて物件を検索した様子を示す

Aitken らの特許では,ジェスチャを用いたウェ ブページデザインに係る特許において,投げ縄状の

<sup>\*3</sup> https://addons.mozilla.org/ja/firefox/addon/ firegestures/

<sup>\*4</sup> https://get.adobe.com/jp/reader/

 $*\frac{5}{1}$  http://suumo.jp/

ジェスチャによって部品を選択する操作が挙げら れている [1]. 本研究においては、投げ縄状のジェ スチャに寄らない点,ウェブページ作成システム ではなく閲覧中の一般のウェブページにおいて要 素を選択するための手法である点において,この 特許との差異があると言える.

# 6. まとめ

本研究では,ウェブページの要素を選択するた めの新たな手法として,ジェスチャを用いる方法 を提案した.

入力に時間がかかるなど,いくつかの問題点が あるものの,位置や大きさを考慮した柔軟が選択 ができると考えられる.また,タッチデバイスな どにおいても有効に使うことができると思われる.

## 7. 今後の課題

現在,推定アルゴリズムの関係もあり,1 つの要 素しか選択することができない. そこで、新たな アルゴリズムも使用することにより,複数の要素 を一度に選択可能にしていく.複数要素の選択を 可能にすることで,現時点では行うことのできな い表の列の選択など,より入力ジェスチャの見た 目に応じた選択が可能になる.

また,より複雑な形状のジェスチャへの対応に より,ジェスチャを用いる強みをより強化してい きたい.

さらに,今は HTML のタグ単位という粒度で選 択を行っているが,これを文節などのより細かい 単位に対して行えるようにすることで,タッチデ バイスにおける,文字列選択操作として活用でき る可能性がある.

最後に,この選択方法をブラウザに限らず,大き さを持つ要素を選択するための手法として提案し たい.特に、地図アプリケーションなどでは、あ る特定の地域を選択しそこを拡大表示するために 利用できるのではないかと考えられる.

# $2014.8.24$

#### 参考文献

- [1] D. E. Aitken, C. H. Jackson, R. J. Aitken, J. B. Hoecherl: "Gesture-based web site design". US Patent App. 12/651,941. Jul. 7, 2011.
- [2] Kerry Shih-Ping Chang, Brad A. Myers: "WebCrystal: understanding and reusing examples in web authoring". CHI '12, pp. 3205-3214.
- [3] Yang Li: "Protractor: a fast and accurate gesture recognizer". CHI '10, pp. 2169-2172.
- [4] 寺田実,武井英人: "対称性に着目した手書きズー ミング方式の提案".WISS 2005.
- [5] Jacob O. Wobbrock, Andrew D. Wilson, Yang Li: "Gestures without libraries, toolkits or training: a \$1 recognizer for user interface prototypes". UIST '07, pp. 159-168.

## 質疑・応答

- 八木原 (キヤノンソフトウェア) ターゲットユー ザをどのように想定しているか.また,HTML の知識のない人が上手く利用できるのか.
- 海老澤 個人的にはすべての人に使ってもらいた い. 主な用途としては, HTML の知識を持つ 人を前提としたものを挙げた.
- 八木原 表の列などは(HTML の構造として 1 つのタグで囲まれていないため)縦にまとめて 選択できない,と初心者は思ってしまうだろ うが,そのあたりをどのように考えているか.
- 海老澤 今後,1 つのタグで囲まれていない複数 の要素の同時選択を可能にすることで対応し たい.
- 平石(京大) 囲む操作は面倒だと思うので、操作 の始点と終点から決定される矩形を用いた選 択で良いと思う.ユーザがジェスチャを使う 必要あるほどに複雑な形状で選択したいと思 うのか.
- 海老澤 複雑な形状の例としては,あるレベルの リスト項目のみを選択するという操作が考え られる.
- 横山 (東大) デモで画面外に広がる大きな要素も 選択できたのはなぜか.

- 海老澤 重み計算において,計算に用いる要素の 大きさを画面内に限定して計算している.
- 横山 要素の大きさを画面内に限定することに よって,悪影響はないのか.
- 海老澤 悪影響については未確認. むしろ, 2 カ ラムデザインのサイトにおいて,1 カラム部 分だけを選択したいとき,このようにするこ とでうまく選択することが可能になる.
- 横山 面積によるスコアリングで,ユーザの意図 をもう少し反映できないか.
- 河内谷 (日本 IBM) 表が巨大だと,画面全体を囲 んでも表全体ではなく、ある1行のみの選択 にならないだろうか.対象が巨大な場合のみ に有効となるようなルールを作るのはどうか. ところで,複数の要素を選ぶときに,現行の スコア計算の自然な拡張でうまくいくのか.
- 海老澤 現行の方法のままでは,恐らくうまくい かない.単一選択と複数選択とで,スコア計 算の方法を変更する必要があると思う.
- 大島 (東大) 選択にはジェスチャではなく矩形 を用いる方がよいと思う.マウスで図形を書 くのは難しいし,スコアリングに用いている バウンディングボックスはそもそも矩形であ るのだから,矩形で選択するのが自然だ.
- 平石 リアルタイムに入力中のジェスチャから決 定される選択対象を表示させた場合の反応性 はどうか.
- 海老澤 そのような操作を検証していないので不 明である.